# **#RemoteLearning**

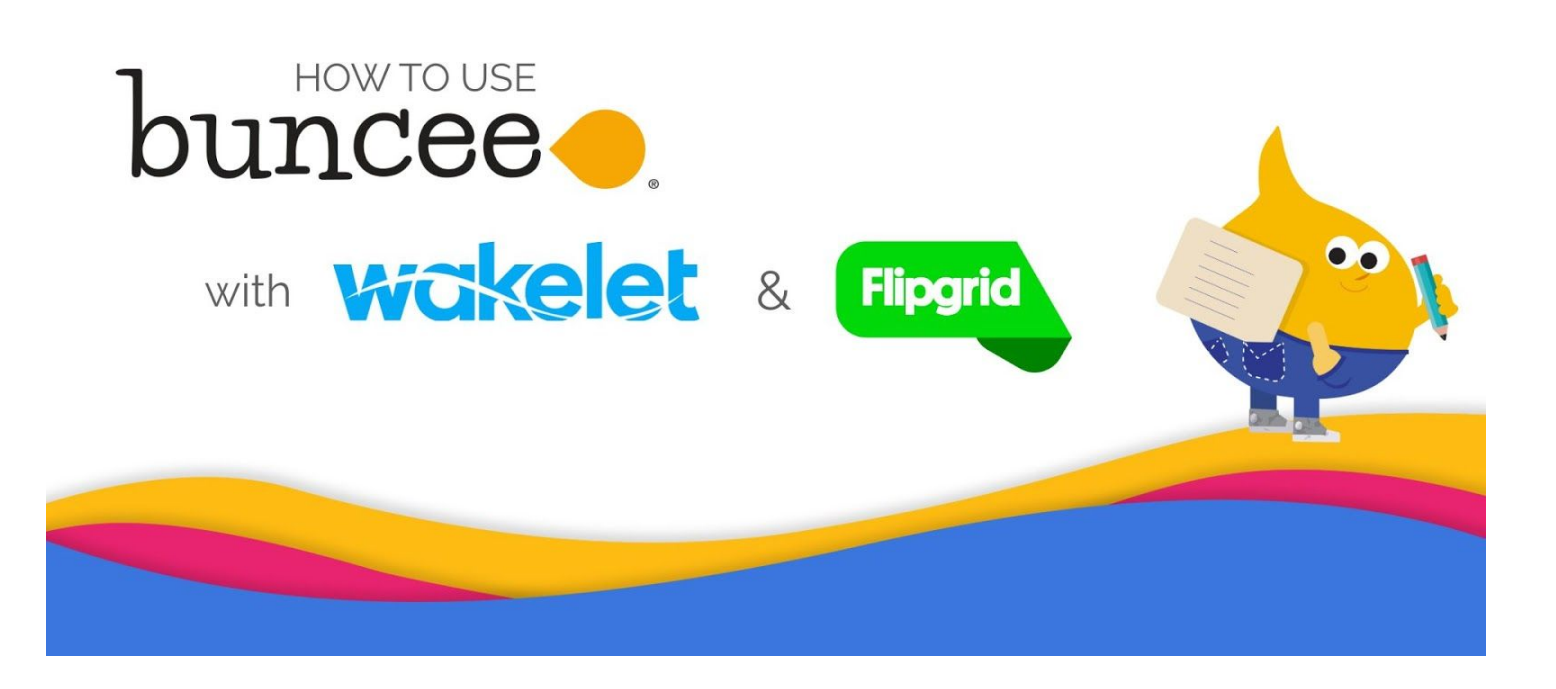

Buncee is proud to give students and educators the tools to create fun, interactive materials, and to share their knowledge in an engaging way. Luckily, our friends in the education technology space share this same passion. By appsmashing Buncee with other EdTech tools such as Wakelet and Flipgrid, lessons and activities can be shared or reflected on with ease.

This guide will walk you through how to integrate Buncee with these tools to achieve the following:

- *1. How to create virtual lessons and assignments on Buncee*
- *2. How to share Buncee lessons, learning resources, and news announcements via Wakelet*
- *3. How to have your students respond and reflect to Buncee activities on Flipgrid*

buncee.

Speonk, NY 11972-1197 Phone: (631) 591-1390 || Fax: (631) 591-1389 || Email: info@buncee.com

### **Create and share Buncee resources and activities**

#### *Creating lessons on Buncee*

With Buncee, creating a virtual lesson is quick and easy!

- Start from scratch, or use any of Buncee's classroom-ready resources from [Templates](https://blog.buncee.com/introducing-buncee-templates/) Library or [Ideas](https://app.edu.buncee.com/ideas-lab) Lab.
- Include text, video, audio, or hyperlinks to additional resources. You can also record your lesson using the video feature.

Watch this quick 15 min video by [Buncee](https://www.youtube.com/watch?v=GfO0DaeysmI&t=4s) Ambassador, Dan Spada, to learn how to create on Buncee or take the FREE [Buncee](https://www.udemy.com/course/buncee101/) 101 course on Udemy, where you'll learn all of the ins and outs of the platform.

#### *Sharing collections of Buncee made resources using Wakelet*

Once you've created your Buncee lesson or activity, you can share them out to your students or families using Wakelet for easy access and viewing! With [Wakelet,](https://wakelet.com/) you can:

- Save, curate, and share a variety of resources in one place
- Organize learning resources in folders (or 'wakes') to create collections of lessons, interactive research projects, portfolios, and more

Using Buncee and Wakelet together is a great way to share Buncee-made lessons, activities, and resources in one place for easy access by your school community. Here are some ideas for Buncee collections you can make with Wakelet!

- *Newsletters:* Keep your school community in the know and share all of your Buncee made school news and announcements in a Wakelet for easy access! Here's an example [collection](https://wakelet.com/wake/43273dc5-58da-4d39-a888-11bfa94a8db3).
- *Group Projects, Portfolios, and Research Projects:* Have your students document and reflect on their assignments using Buncee, then have them share their creations to a Wakelet for easy viewing. Here's an example by [Buncee/Wakelet](https://wakelet.com/wake/56c12789-036a-4670-8581-d6445207ba2d) user Fatima Kobeissy, featuring her students' creations!
- *● Lesson Plans & Professional Development:* As you create your lessons on Buncee, you can embed them into your Wakelet collection and add supporting resources to supplement your lessons or virtual training. Here's an example collection on a Digital [Citizenship](https://wakelet.com/wake/83584b48-7cb5-4ad8-9fbf-e3fda9e2b7da) lesson.

To learn how to embed your Buncee creations on Wakelet, [check](https://www.youtube.com/watch?v=Jq-_9__EH-M) out this video. You can also check out [Wakelet's](https://blog.wakelet.com/2020/03/10/working-remotely-with-wakelet/) blog post for other ideas on using Buncee and Microsoft Teams together for remote learning.

## **Encourage student reflections on Flipgrid**

[Flipgrid](https://info.flipgrid.com/) is a tool that allows you to record videos and easily share them with the community. Here's what educators and students can do:

- Record video instructions and prompts
- Students can share their voice and knowledge by recording a video response
- Collect videos into "grids" to view and reflect on

Buncee's integration with Flipgrid allows educators to embed Buncees to Flipgrid "grids" as a discussion prompt ([learn](https://blog.buncee.com/sharing-your-visual-voice-with-buncee-and-flipgrid/) how here). With this feature, you can create an interactive lesson or reading [assignment](https://app.edu.buncee.com/buncee/55f4d225093f4ae497259ab4fd7d1c0e) on Buncee, add it as the prompt in a grid, and then have students record video responses.

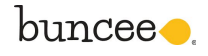